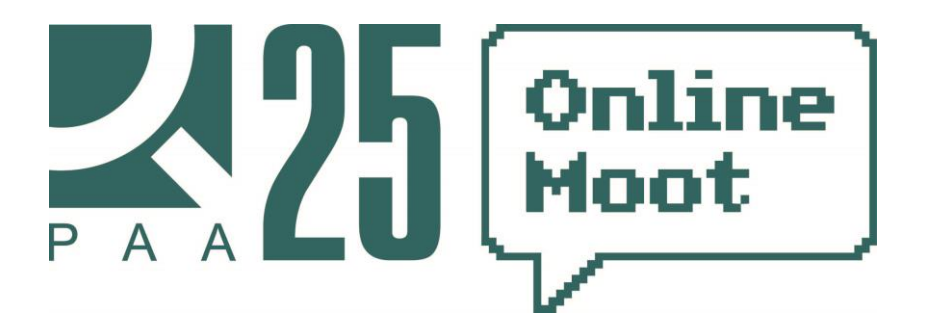

## **Технические инструкции для участников № 1: регистрация в Системе РАА**

**«Система РАА»** – это защищенная информационная система электронной подачи, обработки, хранения и передачи документов для разрешения споров по Регламенту Арбитража Онлайн Арбитражной Ассоциации от 1 октября 2015 года с изменениями от 14 марта 2017 г.

*Если у Вашей команды уже есть учетная запись в Системе «Онлайн Арбитраж», регистрироваться повторно не нужно.*

1. После того как Вы перешли на сайт [http://moot.arbitrations.ru/,](http://moot.arbitrations.ru/) необходимо в разделе «*О Системе*» кликнуть по ссылке «*Регистрация*».

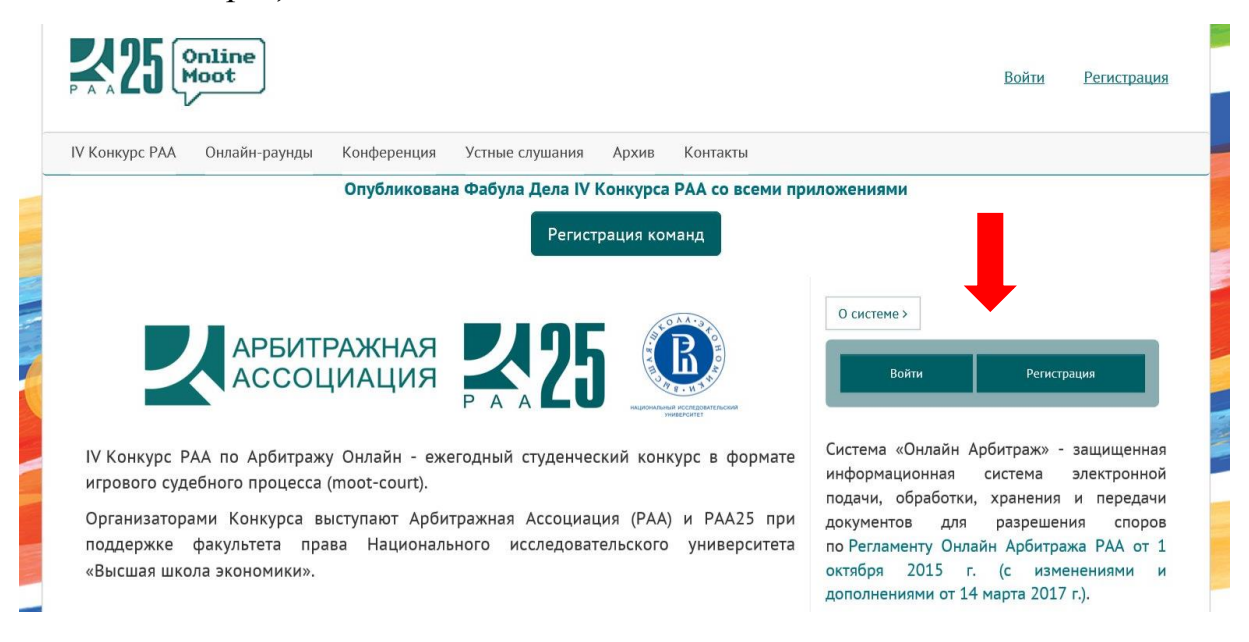

2. Для регистрации в Системе РАА Вам будет предложено заполнить форму регистрации, которая включает в себя указание имени, фамилии, отчества и адреса электронной почты.

Помните, что поскольку Вы выступаете в качестве представителя стороны Арбитражного разбирательства онлайн, Вам следует указать:

- a. в графе «*Имя*» название Вашего университета;
- b. в графе «*Фамилия*» фамилия контактного лица Вашей команды;
- c. адрес e-mail адрес электронной почты контактного лица Вашей команды.

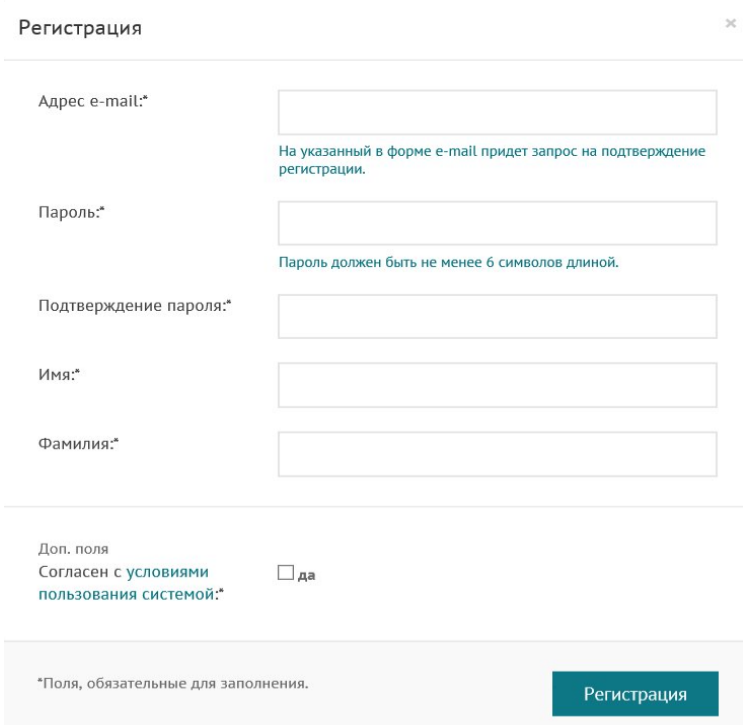

3. Когда Вы корректно заполнили форму, нажмите кнопку «*Регистрация*». После этого на указанный Вами e-mail адрес придет письмо со ссылкой для подтверждения регистрации.

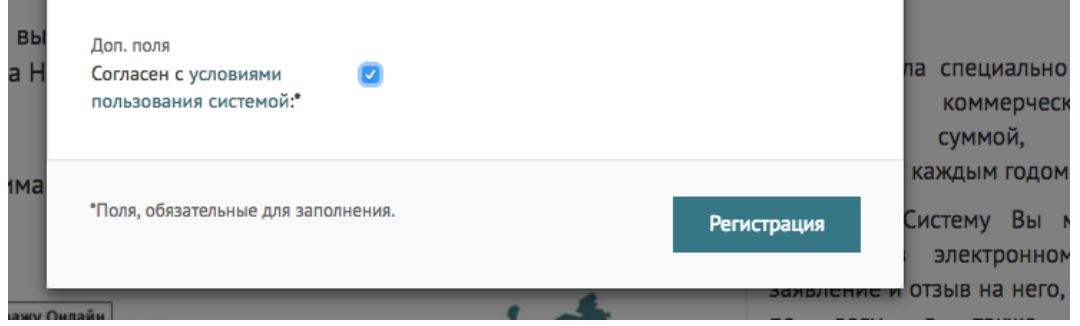

По получении автоматизированного e-mail от [secretariat@arbitrations.ru](mailto:secretariat@arbitrations.ru) пройдите по указанной ссылке для подтверждения регистрации.

**Внимание!** Ваш профиль не будет активным, пока вы не подтвердите свою регистрацию.

Завершив регистрацию, Вы сможете управлять личным кабинетом по ссылке<http://moot.arbitrations.ru/personal/>